dei tasti adatta, incluso option, avremo *di Raffaello De Masi* quello che ci interessa, ma sarà semplice ricordarla, senza ricorrere all'utility menu di «Tastiera» e mettersi a cercare. Meglio battere in sequenza option-l-2 per 1/2 o option 2/5 per 2/5, non vi pare, la creazione di una KCHR (Keyboard Character Resource) permetterà proprio questo.

E, ancora meglio, sentite questa: partendo da due caratteri simili (magari creati da uno solo) è possibile costruire una tabella di font Multiple Master (vista anche la scarsità e il prezzo non proprio accessibile di queste famiglie). Non è una operazione facilissima, ma le istruzioni sono chiare e precise e, se seguite, guidano la nostra navicella in un sicuro porto.

E prima di concludere davvero, sentite quest'altra: e se volessi costruirmi la mia scrittura da utilizzare sul computer? Si può, certo, con un poco di pazienza. Occorre scrivere su un foglio pulito, opportunamente quadrettato con un rigato sottile di un colore sbiadito, che sarà poi filtrato con Photoshop, le nostre lettere dell'alfabeto.

Ne faremo una scansione e tenendo aperto contemporaneamente Photoshop e FontoGrapher importeremo una a una le lettere nelle rispettive caselle; dall'ambiente template forzeremo il traccia mento dell'outline e il gioco è fatto.

E, come se non bastasse (vi prometto che dopo questa affermazione smetto!) è possibile costruire font incapsulabili nel documento.

Cosa vuoi dire? Immaginiamo di aver scritto una lettera col font Atripalda, che possiedo solo io; cosa fare? Mando al mio corrispondente anche il font? Inutile, il carattere che sto usando può essere costruito del tipo incapsulato, vale a dire che sarà visualizzato, solo su quel documento, anche se la persona che lo leggerà non lo ha sulla sua macchina. Basta così!

### *Conclusioni*

FontoGrapher è un pacchetto entusiasmante per chi si diletta di disegno tipografico. È una vera bomba e permette di costruire caratteri personalizzati, logo, disegni, magari assegnabili a una combinazione di tasti e disponibili al volo. Coadiuvato da un ambiente grafico di tutto rispetto è facile da utilizzare anche da un novizio e non ci sentiamo certamente di smentire l'affermazione, contenuta più volte nei manuali, che è possibile realizzare un font del tutto nuovo senza tracciare una linea; magari per costruire una famiglia di caratteri col nome della vostra città.

# **Melamorphosis Professional 2. 1**

 $\blacksquare$ *etamorphosis* è *il degno compagno di FontoGrapher; comparso diversi anni dopo* è *una pratica utility, rapida da usare, capace di trasformare font da una piattaforma all'altra.*

*Nato nel* <sup>1989</sup> *per trasformare* i *font Type* 3 *in caratteri Type* 1 *(Adobe Type Manager compatibili, anche a costo delle perdite di caratteristiche di questo formato), acquistò nuove caratteristiche nell'attuale forma* 2 *che, nella minor upgrade* .1, *permette di manipolare anche font per macchine (ma dove saranno più?) NeXT.*

*Con MetaPro* si *gode della flessibilità più avanzata; infatti oltre a convertire una intera famiglia di caratteri da un tipo all'altro* (e *può essere l'occasione per evitare il guazzabuglio di tipi nella nostra valigetta dei font, adottando una volta per tutte uno standard), MetaPro permette di convertire linee di testo informato PICT* o *EPS da usare in altri programmi. Non solo, ma questo testo non sarà considerato solo come una immagine, come avviene in programmi come Canvas* o *MacOraw Pro, ma quanto trasformato sarà ben più manipolabile, ad esempio aggiungendo, in caratteri bordati, campiture, strisce, sfumature, spessori delle linee diversi,* o *manipolandone direttamente il contorno.*

*Ovviamente* è *possibile lavorare anche per trasformazioni di ambiente TrueType,* e *MetaPro* è *la vera chiave per evitare, per chi ha adottato al 10%*

*questo standard, di buttare alle ortiche il patrimonio di font PostScript* se *non* si *desidera acquistare un pacchetto costo*so *come FontoGrapher.*

*Riassumendo, MetaPro converte qualunque font in PICT* e *EPS forma* t, *in TrueType, per macchine sia Macintosh che IBM compatibili, in Type* 1, *per Mac, IBM compatibili adottanti A TM sotto Windows* e *macchine NeXT, in Type* 3, e *in FOF (FontoGrapher Oataba*se *File) che può essere usato sotto FontoGrapher come base per modifiche* o *costruzioni di caratteri nuovi* o *diversi.*

## *Come funziona MetaPro*

Per la verità l'uso di MP è tanto intuitivo e così semplice che merita poche parole di commento. Sebbene il programma non sia piccolissimo (circa 300 k) esso ha solo una finestra principale, con non molte opzioni.

Il pacchetto può funzionare in due modi principali; esso può convertire testo e font. Nel primo caso si lavora in un ambiente di conversione on line; in altri termini il programma rende disponibili per l'operatore i caratteri installati nel sistema; l'operatore può così convertire in path (outline) qualcosa da lui scritta nell'edit box, o caricata da un file esterno. Una volta scritta la frase (e scelto il carattere che ci aggrada) si ordina di convertire e, dopo qualche lavorio, l'outline dello scritto è pronto nel clipboard per essere incollato nell'appli-

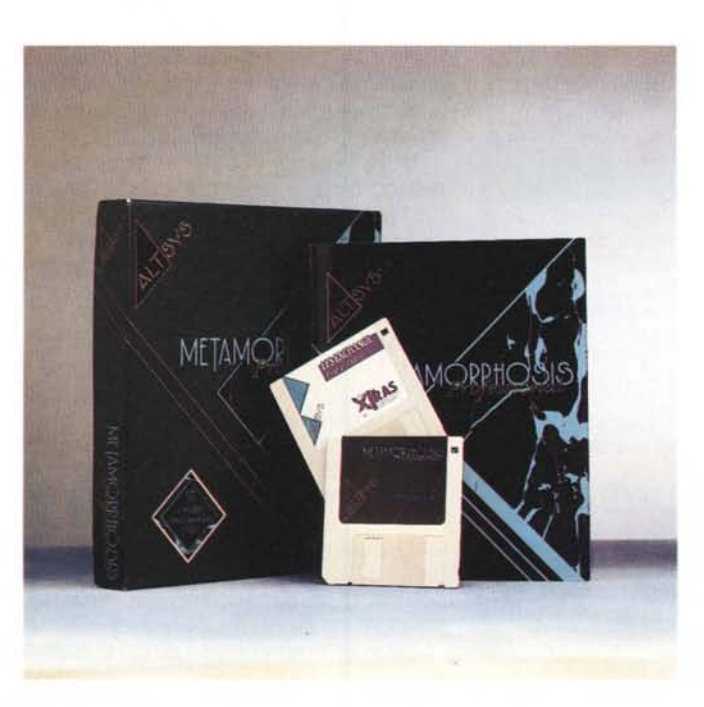

**Metamorphosis Professional** 2.1

**Produttore:** *Altsys Corporation Inc.* 269 W. *Renner Parkway Richardson, Tx 75080*

*Costo US* \$ 145

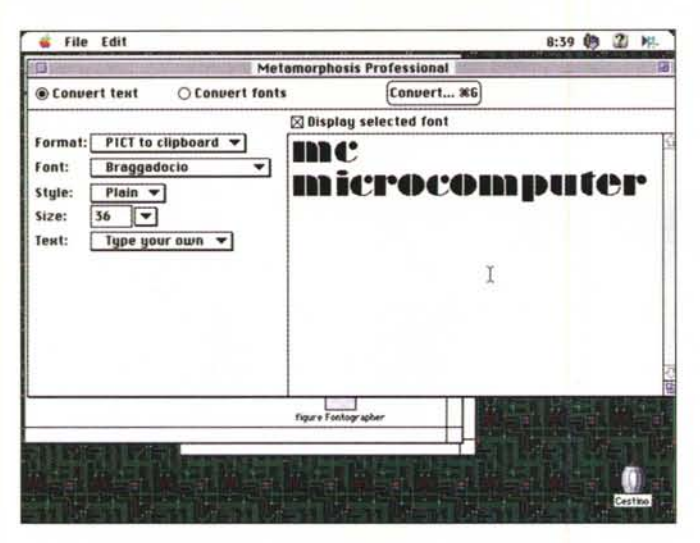

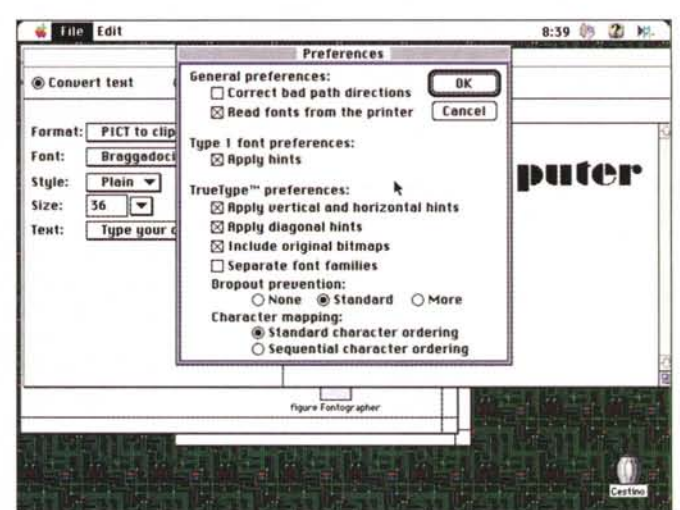

*Tre videate caratteristiche del pacchetto.*

Macintosh che desideriamo portare su un Pc.

Niente di più facile; la finestra (e il funzionamento) è quasi lo stesso; si seleziona un font (o una famiglia) di caratteri, si sceglie il bersaglio (tipo di macchina e codifica del carattere), si fa qualche piccola scelta di opzioni, e si lascia la macchina a lavorare per qualche secondo. Le conversioni da e verso un ambiente porteranno alla costruzione di una cartella con tutto quanto necessario per un corretto funzionamento sulla piattaforma su cui desideriamo eseguire la successiva installazione.

Per chi è un poco più professionale, MP offre qualche opzione interessante. Chiamando le preferenze, è possibile affidare al programma il compito di correggere direzioni difettose del path, di leggere font già residenti sulla stampante (interessante, visto che certi caratteri, come ZapfDingbats non sono più forniti in sistema operativo), di includere i bitmap originali (in caso di font TT) di applicare vari valori tipografici caratteristici (crenature, scontornature dei bordi, e così via), di separare i componenti di famiglie, di adottare mappature dei caratteri standard o sequenziali.

## *Conclusioni*

Utility pratica, veloce e facile da usare, Metamorphosis Pro offre un ambiente amichevole e pratico per trasportare caratteri da e verso nuove piattaforme. Dotato di non molte opzioni, è un ferro del mestiere piuttosto specializzato, che svolge, ancorché bene, una sola funzione. È praticamente inutile per chi possiede FontoGrapher, mentre è indispensabile per chi non lo ha e possiede macchine giranti su piattaforme diverse. The property of the property of the property of the property of the property of the property of the property of the property of the property of the property of the property of the property of the property

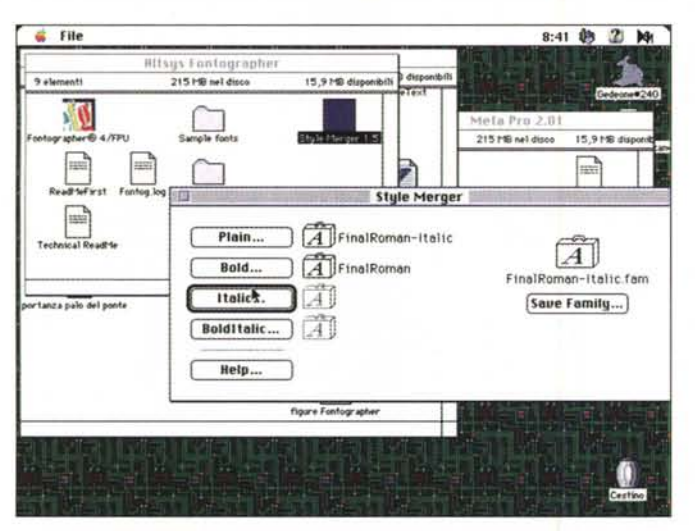

cazione che ci interessa (ad esempio MiniCad); in alternativa il tutto può essere salvato in formato EPS. Il pacchetto, per usi specializzati, già prevede alcune scelte (filtri) di lettere ad hoc; si potranno scegliere (da convertire). solo i primi 128 caratteri, o solo le maiuscoleminuscole, o magari solo i caratteri numerici, o magari solo quelli compresi in un file esterno.

Più interessante è la seconda possibilità, quella cioè di convertire font (e credo che la maggior parte degli acquirenti di questo pacchetto lo abbia per questo motivo). Il campo di applicazione di questa opzione è abbastanza ovvio; ad esempio potremmo avere desiderio di trasformare tutta la nostra libreria di font di vario formato in TT o Type 3; o magari abbiamo un carattere sul nostro

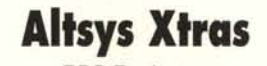

*EPS Exchange Enhancements far today's Graphics Technologies*

Altsys include, in alcuni suoi pacchetti, questo programma, di una ottantina di K, che è destinato a rendere compatibili e a offrire una chiave di trasformazione di file tra FreeHand e Iliustrator; sebbene oggi la distanza tra i due programmi si sia molto ridotta, esso trova ancora una certa utilità in mano a utenti non proprio smaliziati. Un add-in, nello stile statunitense, che non si fa disprezzare.

Pratico, facile e veloce da usare, converte font e famiglie di font in maniera sicura e definitiva. Talora compare qualche errore nel racciamento degli outline. Tool estremamente specializzato, non **CONTRO**

ha una applicazione intensiva e continua.